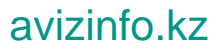

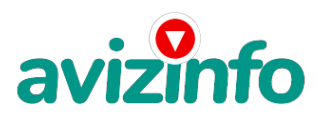

## **Работа на дому...................**

## Алматы, Казахстан

Дочитайте до конца данную статью, уделите всего несколько минут, Вы ничего не потеряете. Я предлагаю Вам вещь, к которой и сам относился поначалу скептически. Наткнулся я на это, совершенно случайно. Найдя статью, в которой говорилось, что можно сделать несколько десятков тысяч рублей за несколько недель при требованиях работы по 2—3 часа в день на ПК и вложении70 руб. Установил Интернет—кошелёк, перечислил всем участникам акции по 10 руб. и начал рассылать это объявления по разным форумам и доскам объявлений. В течение 2—х дней я зарегистрировался на более чем 100 бизнес—форумах и бесплатных досках объявлений. Ещё через неделю (ради любопытства) заглянул в свой Интернет—кошелек. Смотрю, всего одно поступление – 10 руб. И вдруг после1 месяца началось самое интересное: на мой кошелёк стали приходить деньги каждый день, спустя ещё 2 недели на моем счету уже было 15 000 руб. После этого я отправил свои объявления ещё более чем на 150 форумов. Вот те самые 3 шага к успеху: 1. Зарегистрируйтесь в системе Yandex. Money по адресу money.yandex.ru. Далее необходимо положить на свой счет70 руб. 35 коп. (так как при осуществлении перевода система снимает 0.5% переводимой суммы, а Вы должны будете переводить по10 руб. 05 коп. на 7 счетов). 2. По ссылке «Перевести» необходимо перевести по10 руб. 05 коп. (05 коп. – комиссия за совершение операции) на 7 предлагаемых ниже счетов Яndex—денег. Перевести нужно обязательно, иначе вы просто не будете включены в систему сетевыми модераторами Яndex—кошельков и не сможете обналичить доход. Перевод нужно осуществлять на счет, а не на e—mail. При каждом отправлении указывайте в поле «Название платежа» фразу: Пожалуйста, внесите меня в список Яndex—кошельков. 1) 41001705960787 2) 41001728154675 3) 41001556898525 4) 41001699211997 5) 41001734136214 6) 41001744369559 7) 41001870865917 после того, как Вы выполнили шаг 2, скопируйте к себе на компьютер эту статью и удалите из списка кошельков первый (верхний) кошелёк и переместите2—ой кошелёк на место 1—го, который Вы стёрли, 3—ий – на место 2—го и т.д. А в 7—ой номер, который оказался пустым, впишите номер Вашего кошелька. 3. Разместите эту статью (или объявление со ссылкой на страницу) на не менее чем200—300 форумах и новостных лентах, необходимо заинтересовать людей. P.S. Полезная информация как распространять информацию на форумах (досках и др.подходящих местах): 1. Открываем поисковик rambler.ru, yandex.ru, google.com, aport.ru, yahoo.com 2. Пишем в строке поиска фразу «форум удаленная работа» или «форум надомная работа» или «форум работа на дому» или «форум начать новую тему работа» и т.д. (без кавычек). Поисковик найдет тысячи страниц, ссылки на которые сразу приводят на миллионы новых тем форумов. И еще не пугайтесь, если вдруг на том сайте, куда Вы захотели поместить свое объявление, уже есть одно или несколько похожих. Это лишний раз подтверждает то, что этот бизнес действительно работает! Очень действенны сайты о работе www.job.ru, www.rabota.ru ит. п. сайты (разделы о вакансиях). 3.Разберемся с Job.ru (самый посещаемый сайт). Нужно ввести данные: в поле «Должность» – например, «сотрудник для удаленной работы на дому» или «независимый менеджер» и т.п.; в поле «возраст» –укажите «с 18 до 80»; «Образование и Опыт работы» пропустите, (хотя в образовании советую поставить «среднее»); «Заработная плата» – «от \$ 1000»; «Пол» – не имеет значения; «График работы» – «свободный»; «Занятость» – «любая»; а вот поле «город»самое важное. Вы должны выбрать все города один за другим, начать с буквы А, закончить буквой Я. Вы должны опубликовать (можно даже одинаковые)объявление для каждого города. Лучше всего, если Вы это сделаете в один день, тогда на следующий день и в течение нескольких дней, Вам вообще не придется размещать объявления. Если Вы опубликуете только , например, для Владивостока, Новосибирска и Брянска, то человек, скажем, из Омска никогда не увидит Ваше объявление. Объявления нужно разместить для каждого города в отдельности . Это займет 1—2 часа. Размещать вакансию лучше в разделе «Другие сферы деятельности» и «Информационные технологии и Интернет». Если Вы хотите того дохода, который был описан выше, Вам нужно в графе «Срок хранения» ставить3 (или 1) дня и раз в 3 (или 1) дня кидать объявления на все города опять! Подобным образом можно заполнять поля и на других подобных сайтах. Желаю Удачи!

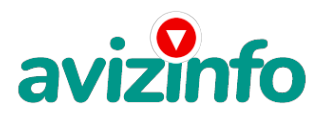

## avizinfo.kz

Тип объявления: Услуги, предлагаю Торг: --

**Кириллов Илья +7 937 584 39 87**